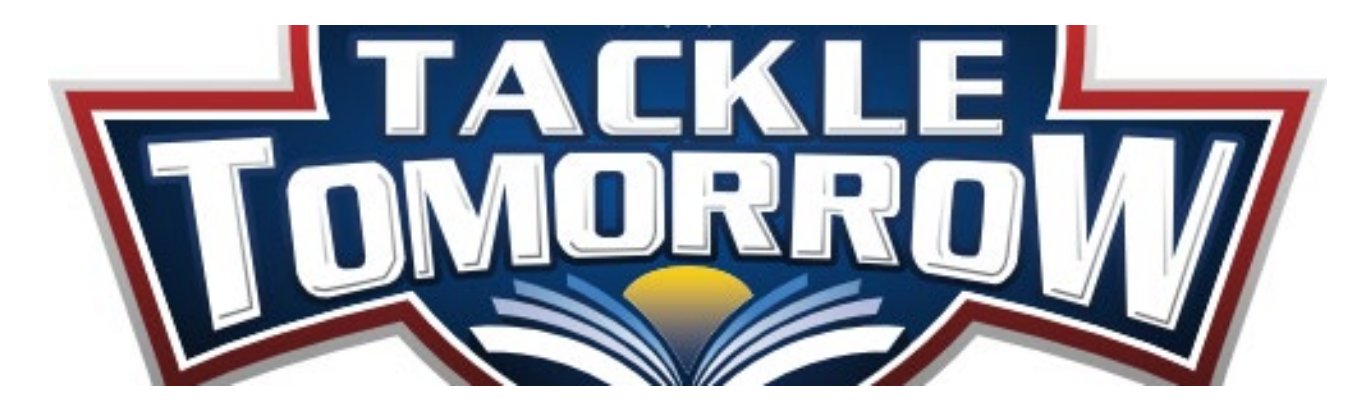

## **CURSO DE HABILIDADES EN COMPUTADORAS Gratis**

En solo un semestre, los estudiantes obtendrán el conocimiento y la experiencia necesarios para usar computadoras con confianza y seguridad en cualquier entorno. En el transcurso de cinco meses siguiendo el cronograma de Dallas ISD, los estudiantes aprenderán todo, desde habilidades y funciones informáticas básicas, Microsoft Office, hasta comprar una computadora propia. Para obtener más información sobre el curso, consulte a continuación para ver el plan de estudios de muestra. Esta clase es por zoom o en la escuela Dunbar.

09 de Enero de 2024 Martes y Jueves Paul L. Dunbar Learning Center | 4200 Metropolitan Ave. 9:00 a. m. - 11:00 a. m. Llamar a Eddie Hernandez 972-965-8772

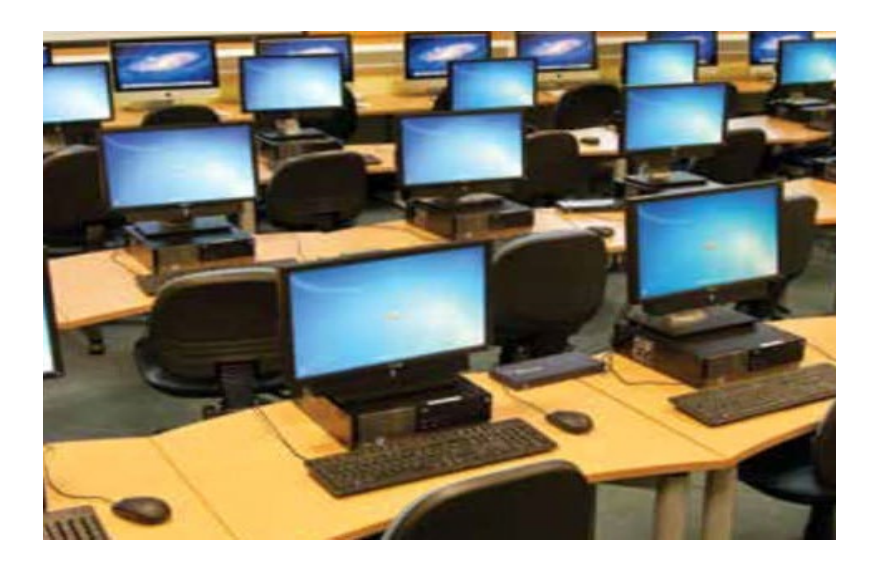

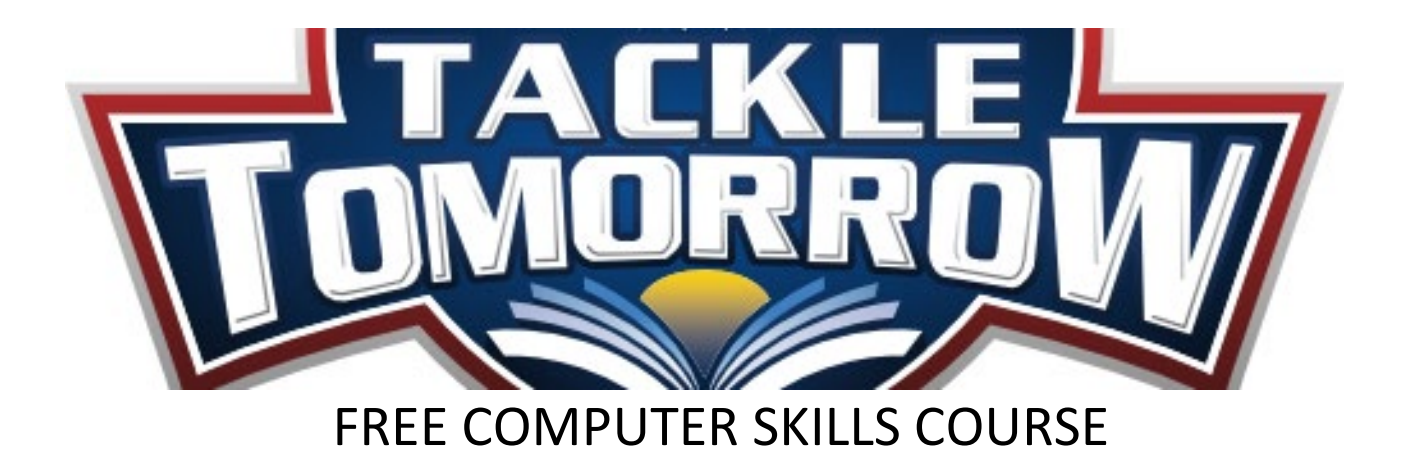

In just one semester, students will gain the knowledge and expertise needed to confidently and safely use computers in any setting. Over the course of five months following the Dallas ISD schedule, students will learn everything from basic computer skills and functions, to Microsoft Office, to buying a computer of their own. For more information on the course, see below to view the sample syllabus. This classes are on zoom and at Dunbar Elementary School.

January 09, 2024 Tuesdays and Thursdays Paul L. Dunbar Learning Center | 4200 Metropolitan Ave. or on Zoom 9:00am - 11:00am Call Eddie Hernandez at 972-965-8772

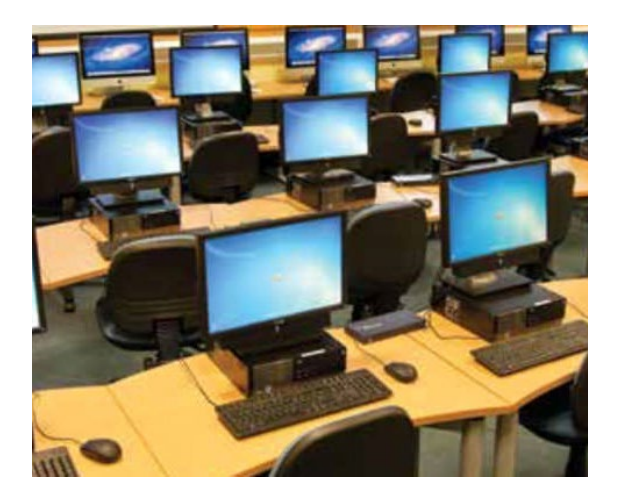

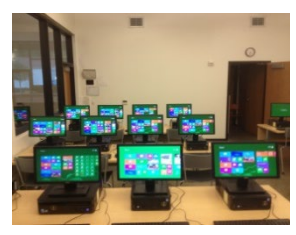

# **Tackle Tomorrow Computer Class Syllabus Paul L. Dunbar Learning Center & Virtual Classes Tuesdays & Thursdays 9:00a.m. – 11:00a.m.**

**Week One – January 9 & 11, 2024 Basic Computer Skills**

## **Pre Test**

Explain to students Windows 10/11 and all prior operating systems How to turn the monitor on How to turn a computer on You will see a green light if it is on How to turn off the computer (proper way to logoff) How to use the mouse (Do an internet search on "Mouse Exercise" Double Clicking the Mouse Button How to adjust the mouse How to use the right click button on the mouse How to open a program using mouse skills How to use the Title Bar How to move and resize a window How to find and open a computer program How to close a computer program How to use a program in more detail Introduction to the keyboard Typing exercises using program "Typing Quick and Easy" Explain to students how words are read using bits and bytes.

## **Week Two – January 16 & 18, 2024 Computer Vocabulary**

Pass out handouts and explain to students the different types of words used in the computer industry.

## **Week Three – January 23 & 25, 2024 Opening and Saving Files**

How to open and save a file How to save to different drives How to open a file from a disk or USB flash drive. How to use more than one program at a time How to create a folder How to save a file What is the difference between save and save as

#### **Week Four – January 30 & February 1, 2024 Skills and Activities Practice**

Keyboard shortcuts  $Copy =Ctrl + C$  $Paste = CtrI + V$ Select  $All = CrI+A$  $Cut = Ctr1 + X$ The Windows Key Alt+Spacebar  $Alt+Tab$  $Alt+f4$ Shift  $+F10 =$  Right click Selecting files with the shift key, control key Ctrl+P Print Up and Down Arrow Keys How to change the display Copy, Cut, Paste, What it's for and how to use it Fonts Type Sizes Color Inserting Images The Control Panel How to download videos and convert them to MP3

#### **Week Five – February 06 & 08, 2024 Internet**

Internet Demonstration What is the Internet and what can you use it for (discussion) E-mail (create students email account, outlook, Gmail, yahoo, etc.) How to download videos and convert them to MP3

#### **Week Six – February 13 & 15, 2024 Internet**

**Week Seven –** February 20 & 22, 2024 Internet

Web Surfing

Chat (Skype and Windows Live)

#### **Week Eight – February 27 & 29, 2024 Microsoft Word 2016**

- **[Exercise 1: Typing and Editing](http://spclc.org/sites/default/files/Word_Exercise_1__-Typing_and_Editing.pdf)**
- **[Exercise 2: Editing and Formatting](http://spclc.org/sites/default/files/Word_Exercise_2__-Editing_and_Formatting.pdf)**
- **[Exercise 3: Spell Check](http://spclc.org/sites/default/files/Word_Exercise_3__-Spell_Check.pdf)**
- **[Exercise 4: Spell Check](http://spclc.org/sites/default/files/word_exercise_4_-spell_check.pdf)**
- **[Exercise 5: Spell Check](http://spclc.org/sites/default/files/Word_Exercise_5__-Spell_Check.pdf)**

**Week Nine –March 05 & 07, 2024 Microsoft Word 2016** 

- **[Exercise 6: Editing and Spell Check \(Microsoft Word format\)](http://spclc.org/sites/default/files/Word_Exercise_6__-Editing_and_Spell_Check.doc) | [Practice](http://spclc.org/sites/default/files/Jane_Doe__use_with_Word_Ex._6_.doc)  [\(Microsoft Word format\)](http://spclc.org/sites/default/files/Jane_Doe__use_with_Word_Ex._6_.doc)**
- **[Exercise 7: Editing and Formatting](http://spclc.org/sites/default/files/Word_Exercise_7_-Editing_and_Formatting.pdf) | [Formatting Practice \(Microsoft Word](http://spclc.org/sites/default/files/Formatting_Practice__use_with_word_ex_7_.doc)  [format\)](http://spclc.org/sites/default/files/Formatting_Practice__use_with_word_ex_7_.doc)**
- **[Exercise 8: Tables](http://spclc.org/sites/default/files/Word_Exercise_8_-Tables.pdf)**
- **[Exercise 9: Columns and Indenting](http://spclc.org/sites/default/files/Word_Exercise_9_-Columns_and_Indenting.pdf)**
- **[Exercise 10: Bullets and Clip Art](http://spclc.org/sites/default/files/Word_Exercise_10_-_Bullets_and_ClipArt.pdf)**
- **[Copying and Pasting Images](http://spclc.org/sites/default/files/Copying_and_Pasting_Images.pdf)**
- **[Microsoft Word: Using HELP 2016 Version](http://spclc.org/sites/default/files/Microsoft_Word__-Using_HELP__98_2000_Version_.pdf)**

**Week Tenth – March 11 to 15, 2024 – Spring Break**

**Week Eleventh – March 19 & 21, 2024- Microsoft Word 2016**

**Create a Flier using a picture as a background**

**Week Twelve March 26 & 28, 2024 - Microsoft Word 2016**

**Week Thirteenth– April 02 & 04, 2024 PowerPoint Presentation**

 **All about me**

**Week Fourteen– April 09 &11, 2024 PowerPoint Presentation**

 **Continue from week Thirteen**

**Week Fifteen–April 16 & 18, 2024 Microsoft Excel 2016**

**Create and Excel document of your checking account using Calculations.**

**Week Sixteen –April 23– 25 How to Use YouTube**

**Week Seventeen –April 30 & May 02, 2024 How to get out of a virus by using Ctrl Alt Delete**

**Week Eighteen – May 07– 09 2024 Using Google Translate**

**Week Nineteen – May 14– 16 2024 How to download MP3 music** 

**Week Twentieh – May 21, 2024 Post Test**

**Week Twenty one May 23, 2024 Graduation**